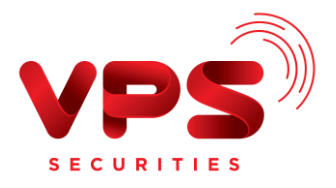

# **CHUYỂN TIỀN TỪ NGÂN HÀNG TPBANK VÀO TÀI KHOẢN GIAO DỊCH CHỨNG KHOÁN TẠI VPS**

Quý khách có thể thực hiện chuyển tiền từ Ngân hàng TMCP Tiên Phong (TPBank) vào tài khoản chứng khoán tại VPS theo các hình thức dưới đây:

## ➢ **Nộp tiền nhanh vào TKCK**

Khách hàng thực hiện chuyển tiền theo hướng dẫn dưới đây **Bước 1:** Đăng nhập vào website hoặc ứng dụng trực tuyến của TPBank, chọn chức năng **"Chuyển tiền nhanh 24/7"** 

**Bước 2:** Nhập thông tin thụ hưởng như sau:

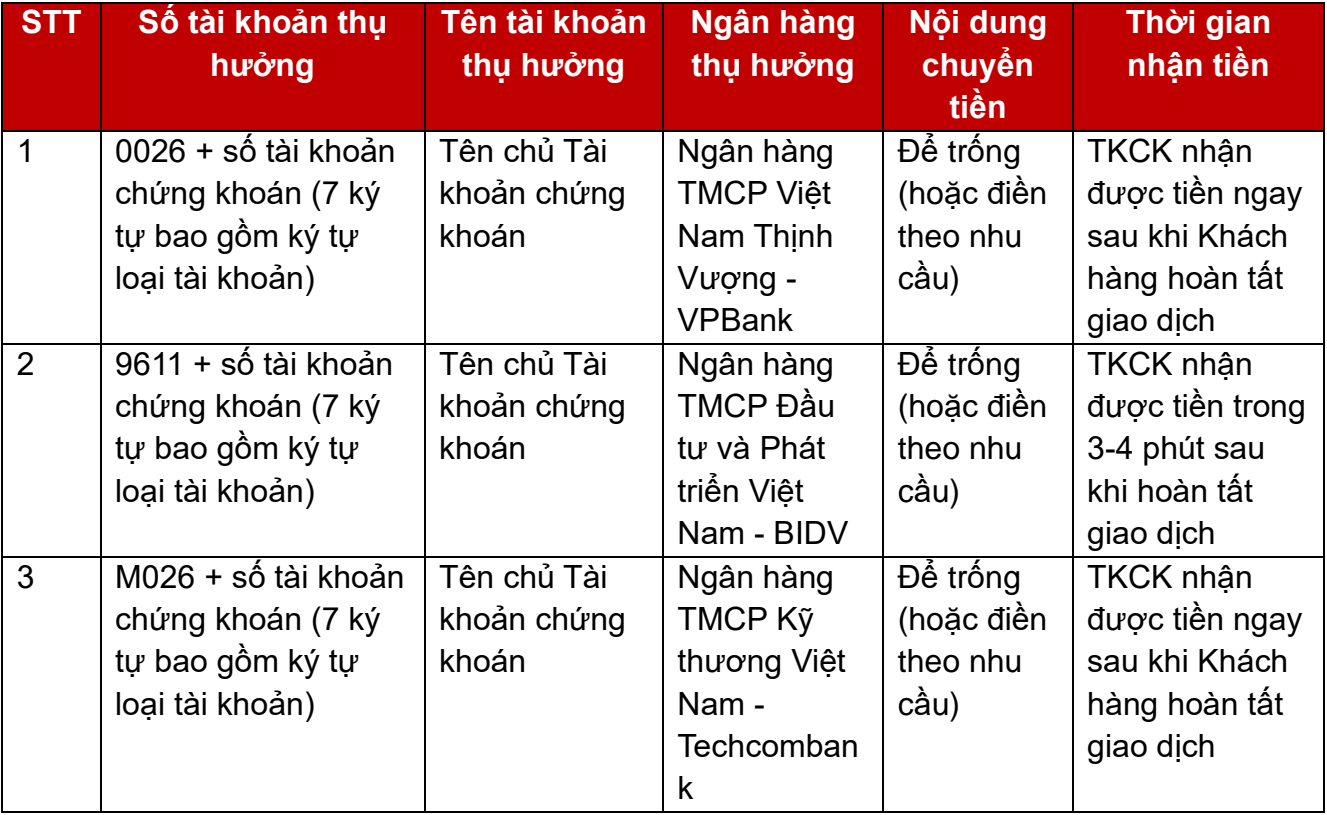

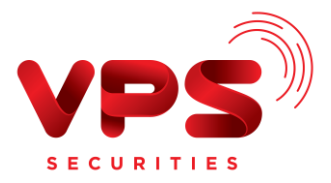

HƯỚNG DẪN CHUYỂN TIỀN Từ TPBank vào TKCK VPS

## *Lưu ý:*

- *Mức phí: Theo quy định của TPBank*
- *Hạn mức chuyển tiền: 499.999.999 VND/ Giao dịch.*

# ➢ **Nộp tiền thông thường vào TKCK**

## **(Tiền được ghi nhận vào TKCK 25-30 phút sau khi VPS nhận được thông tin giao dịch từ TPBank)**

Khách hàng thực hiện online/tại quầy TPBank theo thông tin dưới đây:

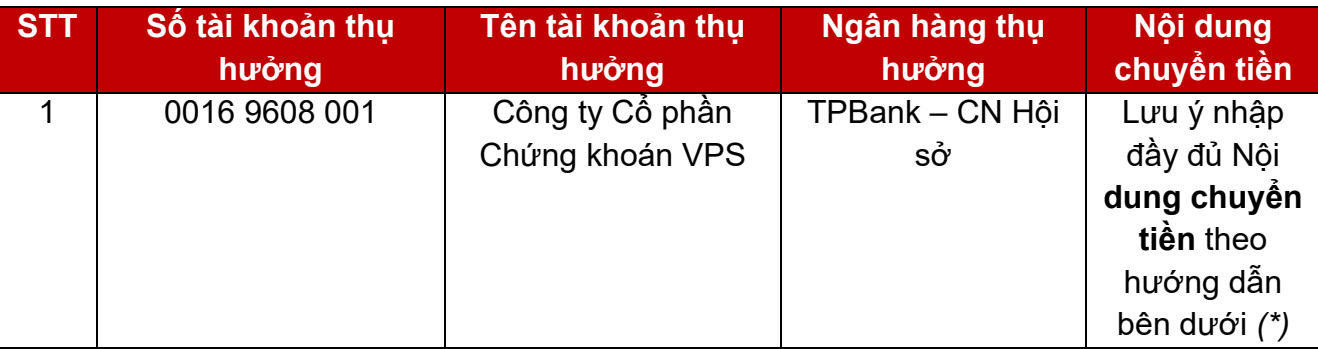

(\*) Nội dung chuyển tiền: Khách hàng vui lòng điền đầy đủ nội dung theo cú pháp sau:

▪ *Nộp vào tài khoản chứng khoán Chính* (*Loại tài* khoản 1)*:* 

*Chuyển tiền vào tài khoản [6 số TKCK-1] của [Họ và tên chủ TKCK]* 

▪ *Nộp vào tài khoản chứng khoán Dịch vụ nâng cao (Loại tài khoản 3):* 

- *Chuyển tiền vào tài khoản [6 số TKCK-3] của [Họ và tên chủ TKCK]* 
	- *Nộp vào tài khoản chứng khoán Ký quỹ (Loại tài khoản 6):*

*Chuyển tiền vào tài khoản [6 số TKCK-6] của [Họ và tên chủ TKCK]* 

- *Nộp vào tài khoản chứng khoán Phái sinh tại VPS (Loại tài khoản 8): Chuyển tiền vào tài khoản [6 số TKCK-8] của [Họ và tên chủ TKCK]*
- *Nộp vào tài khoản Ký quỹ phái sinh tại VSD:*

*Chuyển tiền vào tài khoản ký quỹ chứng khoán phái sinh [6 số TKCK-8] của [Họ và tên chủ TKCK]* 

*Ví dụ: Khách hàng muốn nộp tiền vào tài khoản chứng khoán Dịch vụ nâng cao* số 123456 của *Nguyễn Văn A, vui lòng nhập Nội dung chuyển tiền như sau:* 

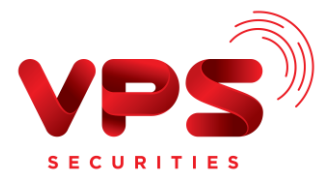

### *"Chuyển tiền vào tài khoản 123456-3 của Nguyễn Văn A"*

*(\*) Trường hợp Quý khách nhập nội dung không đúng cú pháp nêu trên hoặc nhập thiếu/sai nội dung nộp tiền, tiền có thể được ghi nhận vào Tài khoản Chính* (*Loại tài khoản 1) TKCK hoặc sẽ không được ghi nhận vào TKCK. Nếu tiền không được ghi nhận vào TKCK, Quý khách cần thực hiện tra soát/hoàn trả giao dịch. Vui lòng tham khảo hướng dẫn tra soát/hoàn trả [tại đây.](https://www.vps.com.vn/huong-dan-tra-soat-hoan-tra.aspx)*

#### *Lưu ý:*

- *Mức phí/ hạn mức chuyển tiền: Theo quy định của TPBank.* 

- *Khách hàng cân nhắc việc sử dụng ví điện tử cho mục đích chuyển tiền vào TKCK tại VPS vì rủi ro không đủ thông tin người chuyển tiền và người nhận tiền để ghi nhận và hoàn trả giao dịch.*